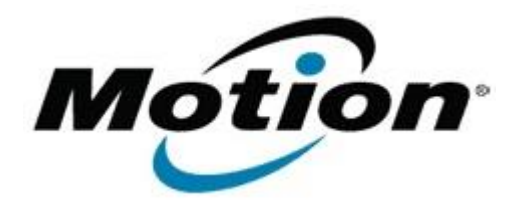

# Motion Computing Software Release Note

Name **CL910 BIOS A04**

File Name **CL910 A04 BIOS.zip** 

Release Date April 11, 2013

This Version  $|AO4$ 

Replaces<br>Version All previous versions

## Intended Users **Motion Computing CL910 users**

Intended<br>Product Motion Computing CL910 Tablet PCs only

File Size  $|2.2 \text{ MB}$ 

Supported Operating Windows 7 (32-bit), all versions System

### **Fixes in this Release**

• Enhanced BIOS support for Absolute Computrace

#### **Installation and Configuration Instructions**

**Note:** Ensure the tablet is using AC power before installing the BIOS update.

## **To install the CL910 BIOS A04 update, perform the following steps**

- 1. Download the BIOS update to the directory location of your choice.
- 2. Unzip the file to a location on your local drive.
- 3. Double-click the installer (.exe file) and follow the prompts.
- 4. The update process may take some time. Do not manually power off the tablet during the update.
- 5. The tablet will automatically shut down after installing the BIOS.

## **Licensing**

Refer to your applicable end user licensing agreement for usage terms.